### **System Center 2012 R2 Virtual Machine Manager und VMware vCenter Server Integration**

#### vCenter Server hinzufuegen

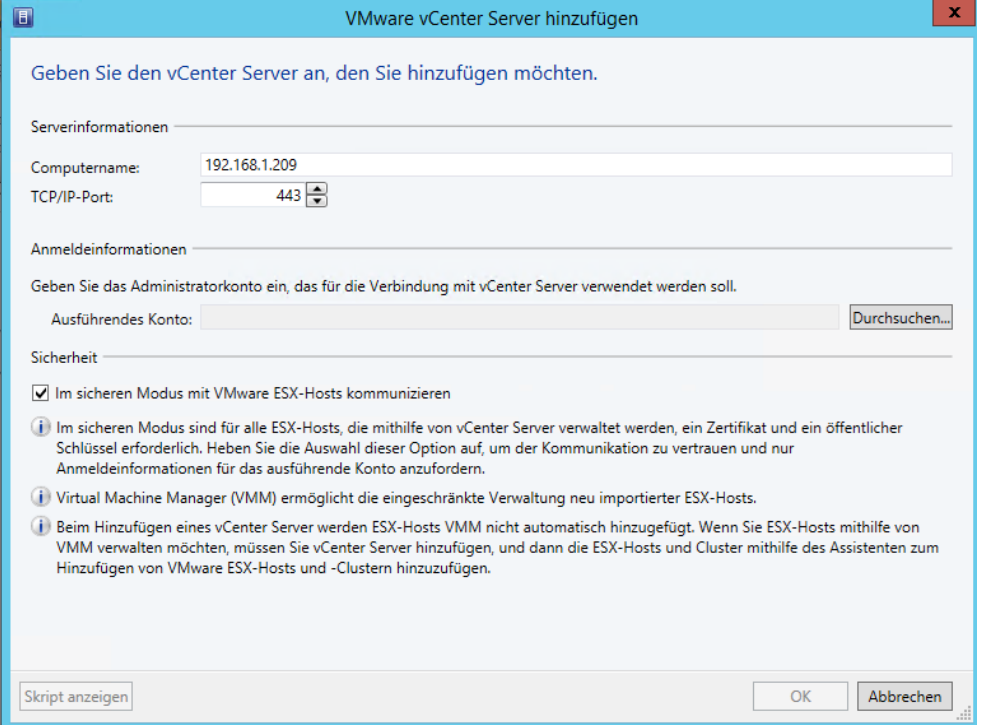

Sicheren Modus aktivieren, wenn auch die vCenter Zertifikate verwendet werden sollen.

Ein Ausfuehrungskonto mit administrativen Berechtigungen auf dem vCenter Server mus erstellt werden.

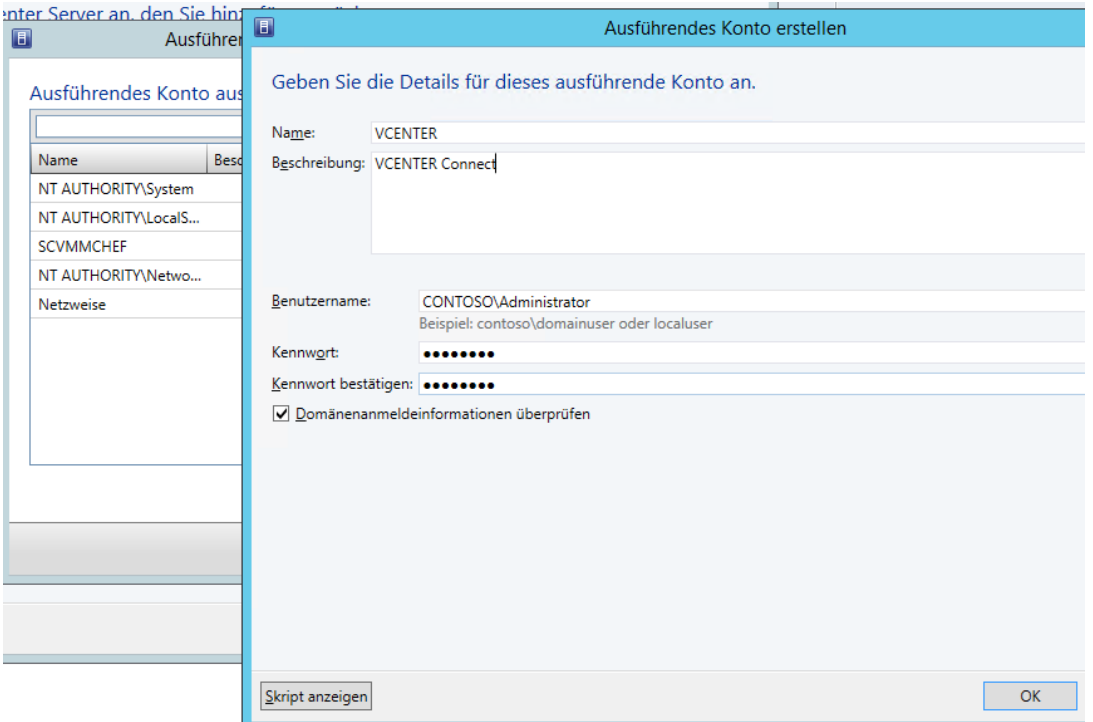

# Zertifikat importieren

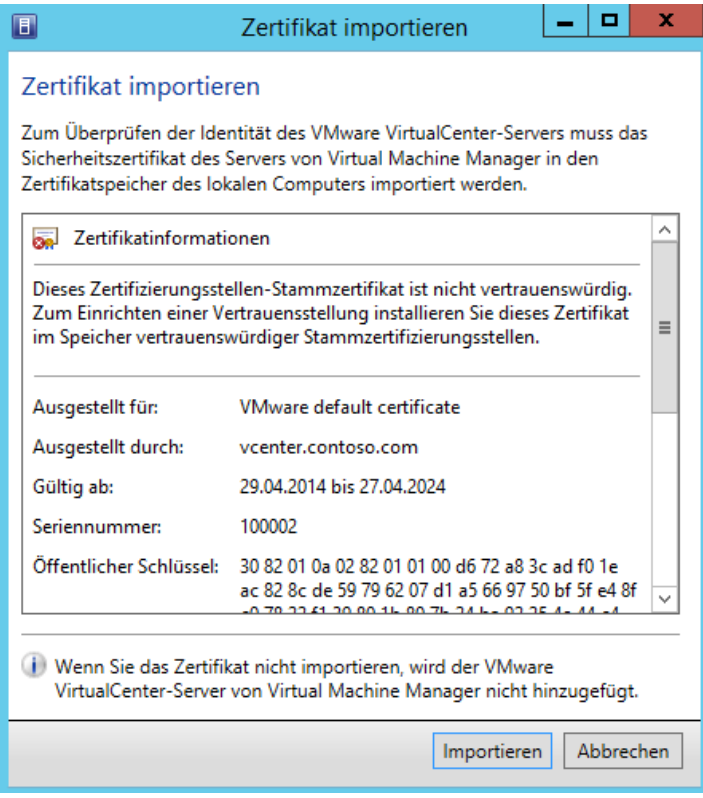

# Fertig

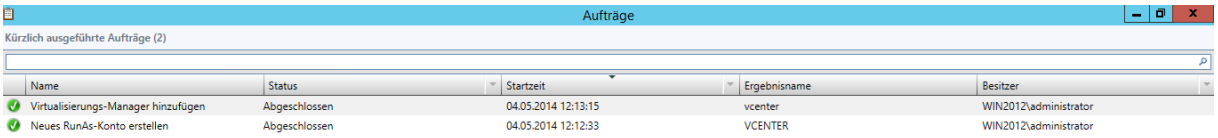

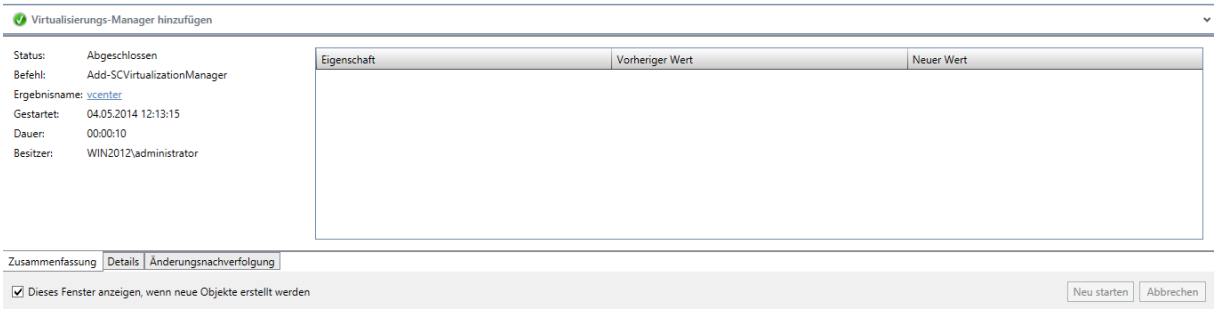

## ESX Hosts muessen noch hinzugefuegt werden

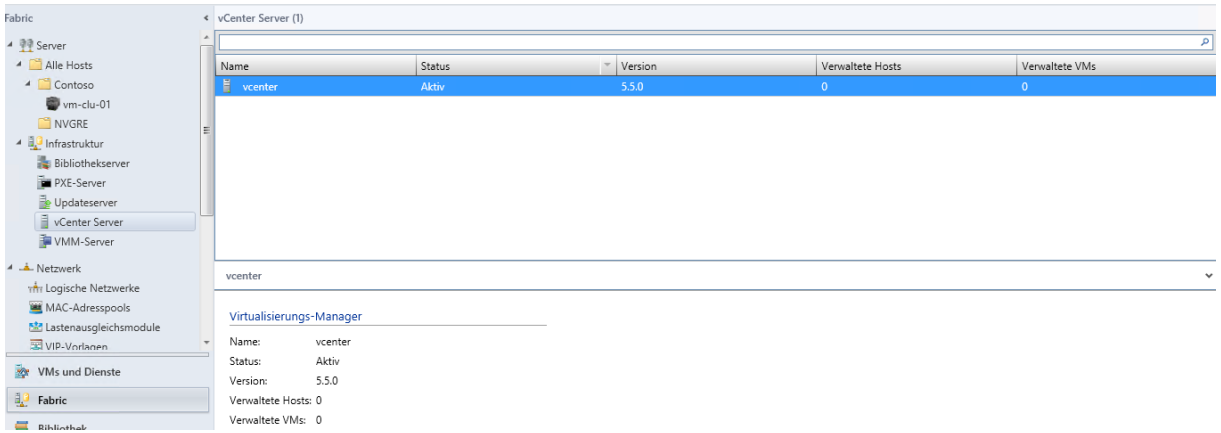

### Neue Hostgruppe

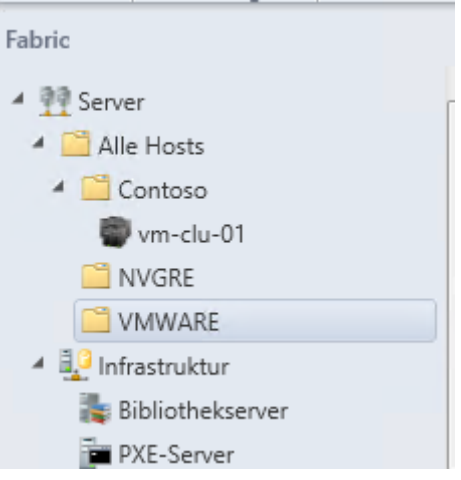

### ESX Host hinzufuegen

Vorher neues RunAs Konto erstellen, welches lokale Admin Rechte auf den ESX Hosts hat.

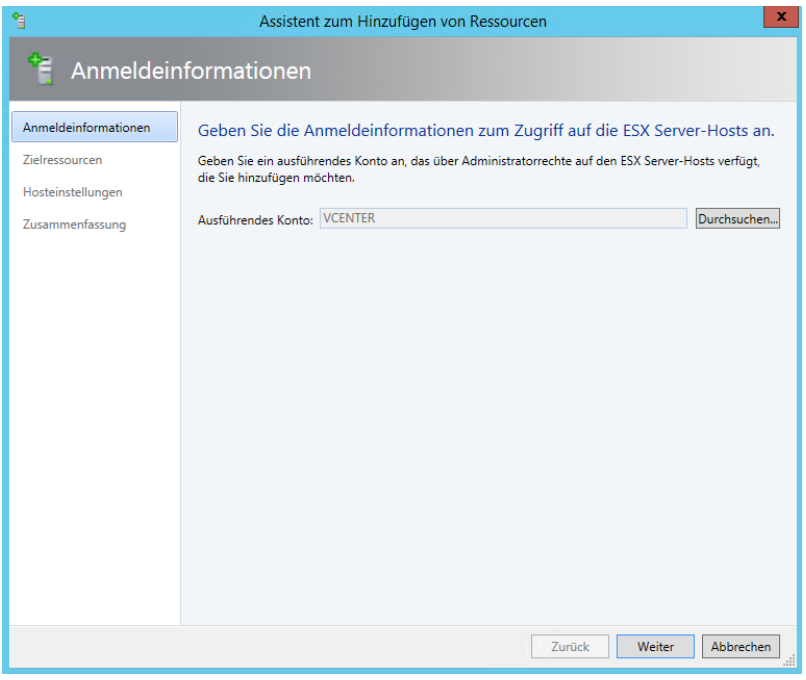

# ESX Cluster hinzufuegen

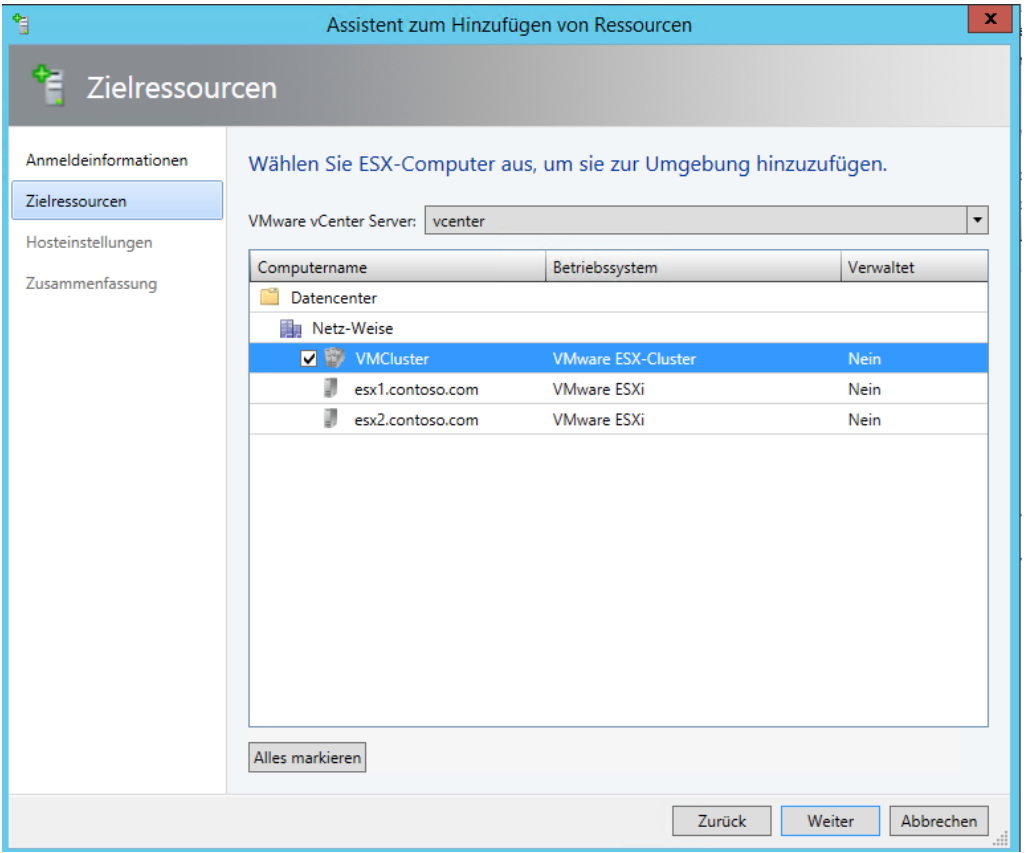

# Abgeschlossen

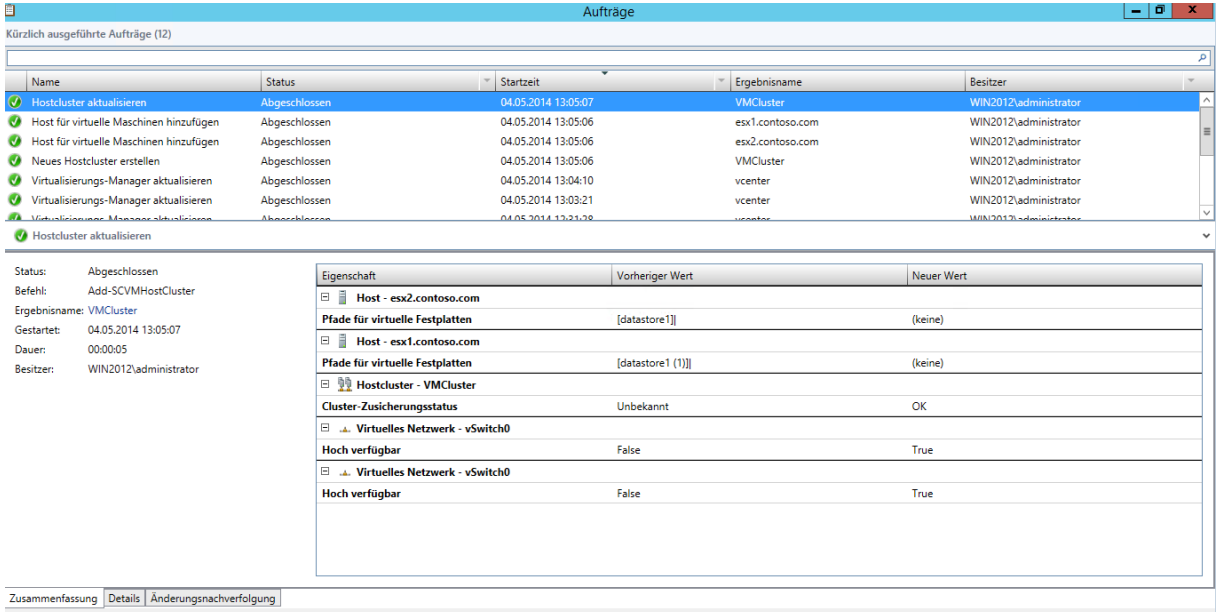

 $\boxed{\blacktriangledown}$  Dieses Fenster anzeigen, wenn neue Objekte erstellt werden

 $\fbox{\parbox{1.5in}{\textbf{Neu} starten}} \fbox{\parbox{1.5in}{\textbf{Abbrechen}}}$ 

## VMs werden angezeigt

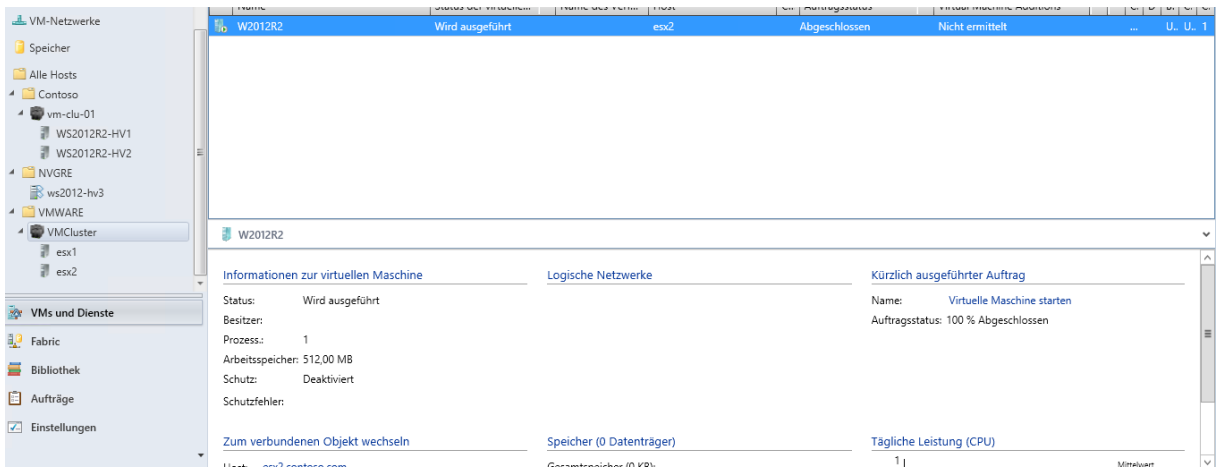

## Verbindung mit VM herstellen

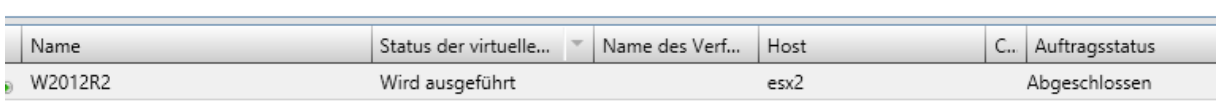

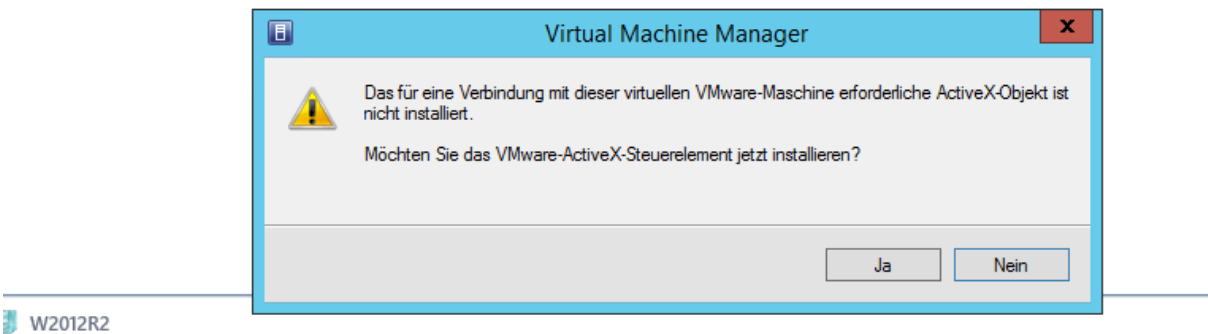

## ESX Hoststatus begrenzt

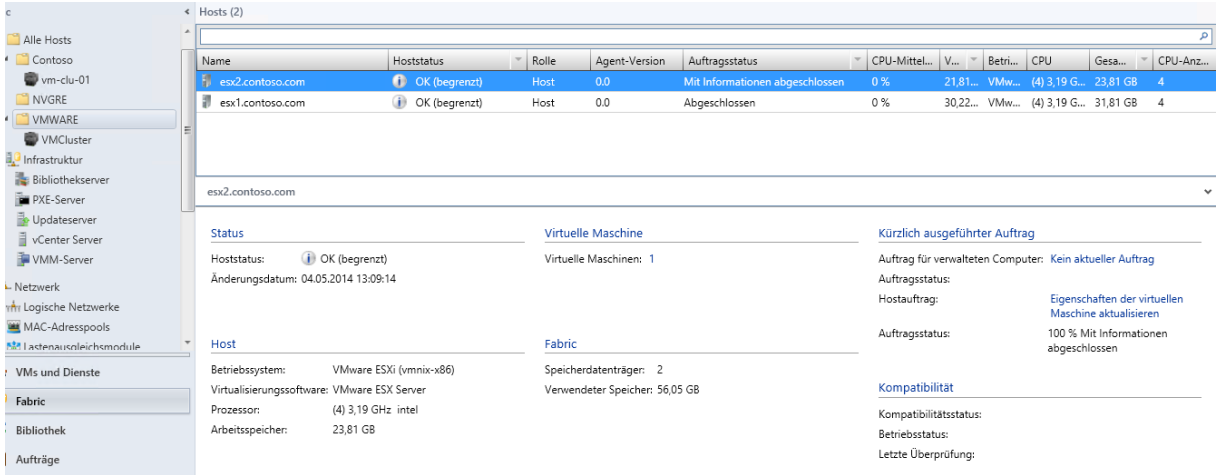

In die Eigenschaften der ESX Server navigieren und eine "Vertrauensstellung" herstellen.

# Zertifikat bestaetigen

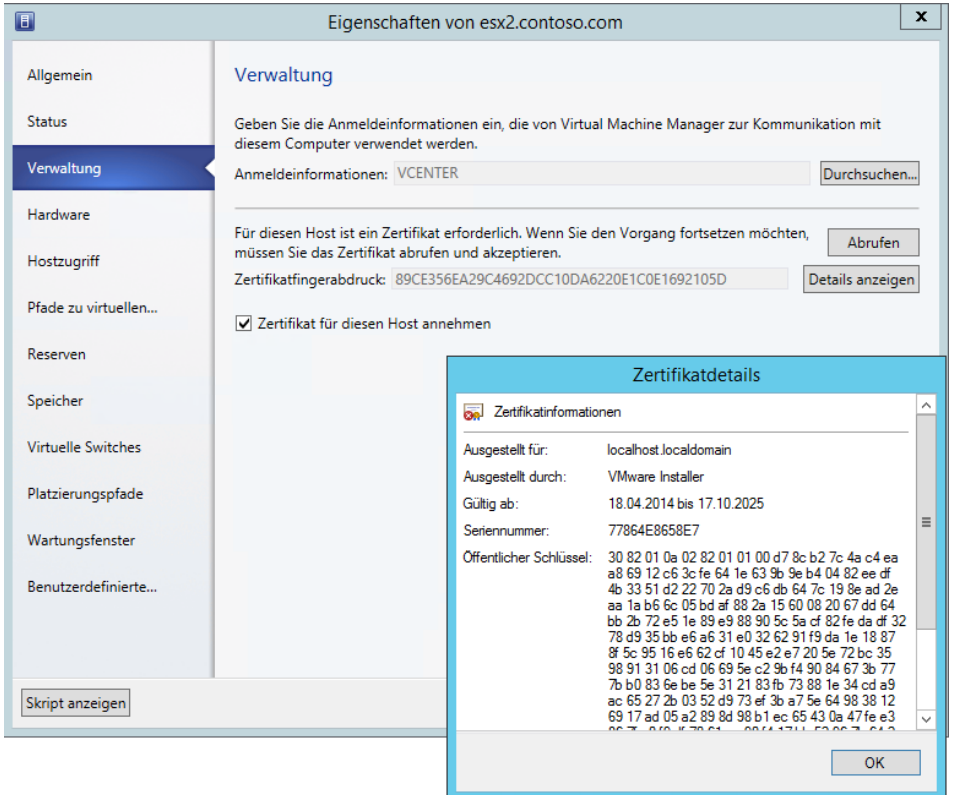

## Neues Ausfuehrungskonto fuer ESX Hosts erstellen

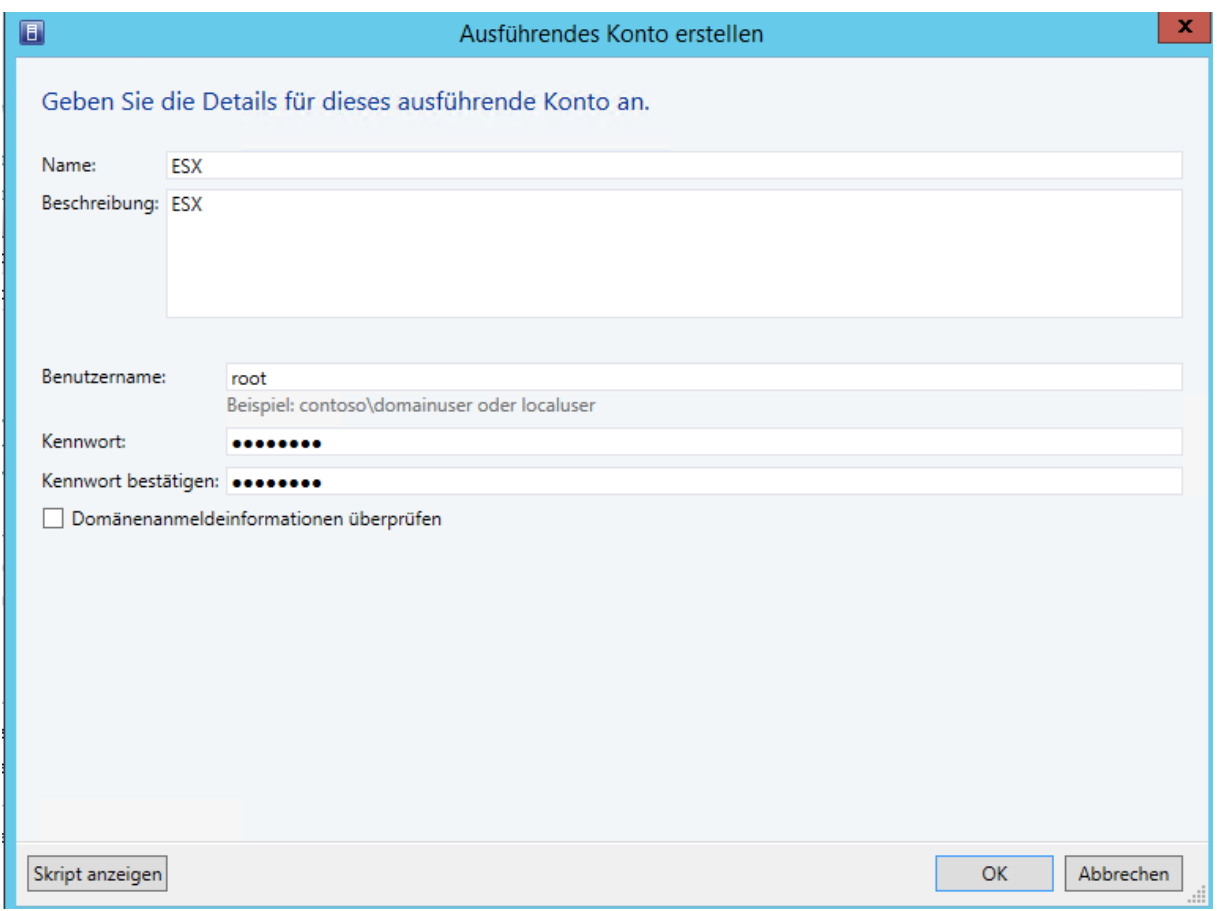

### **Neue VM**

VMware Template wurde von vCenter Server importiert

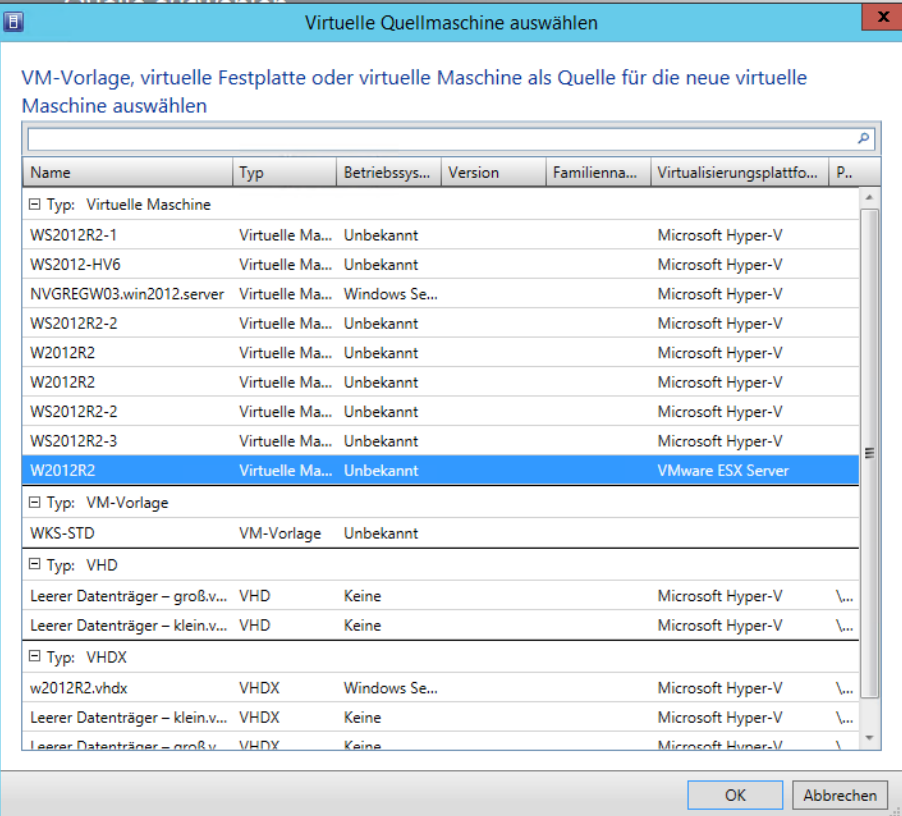

## Ziel Hostgruppe auswaehlen

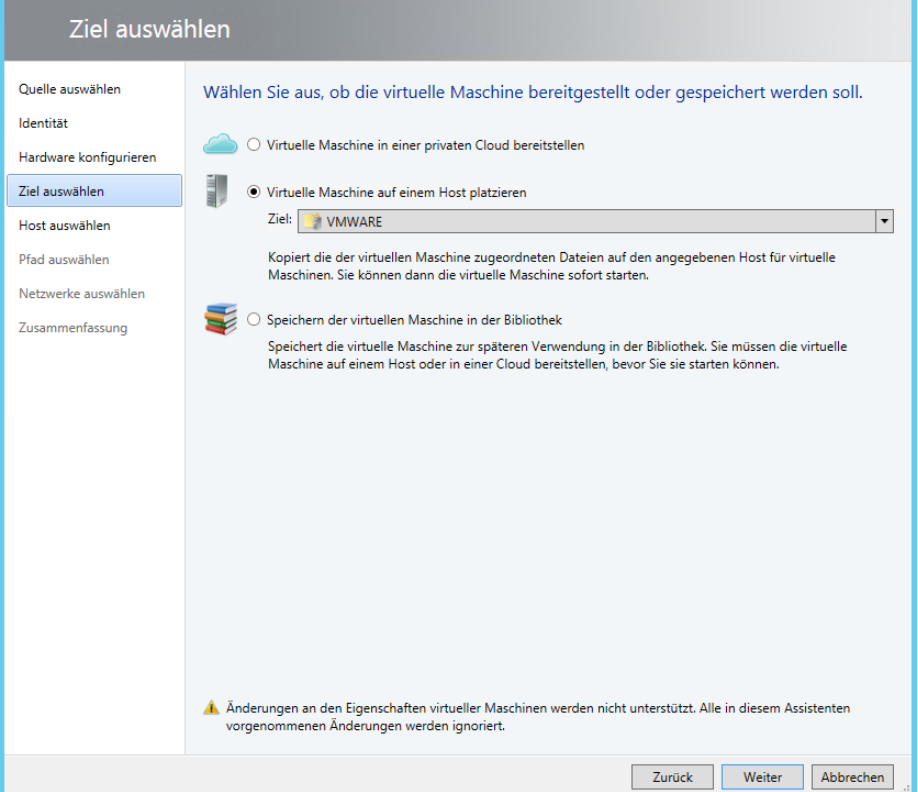

### Ziel Hosts auswaehlen

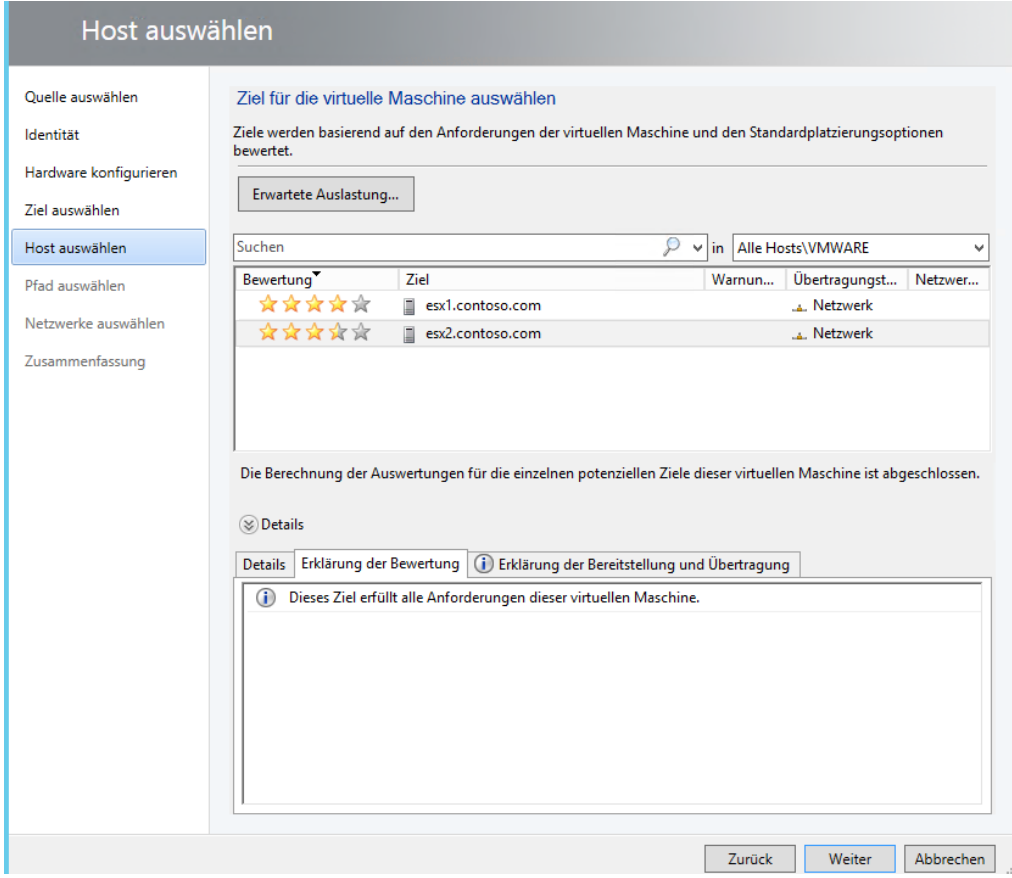

### **Datastore auswaehlen**

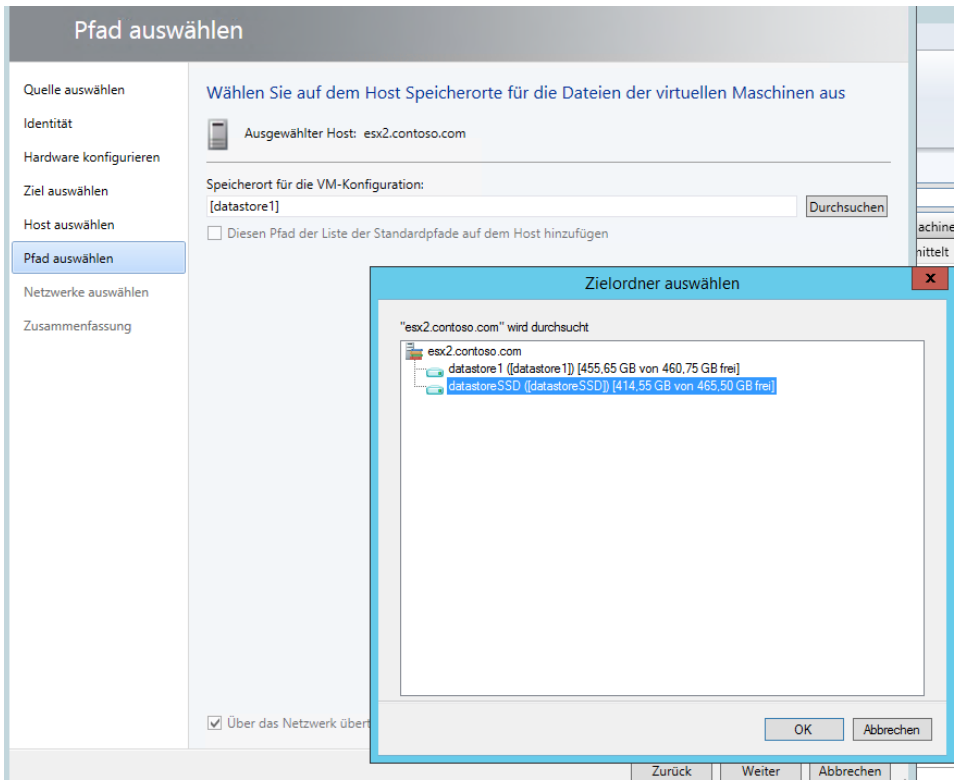

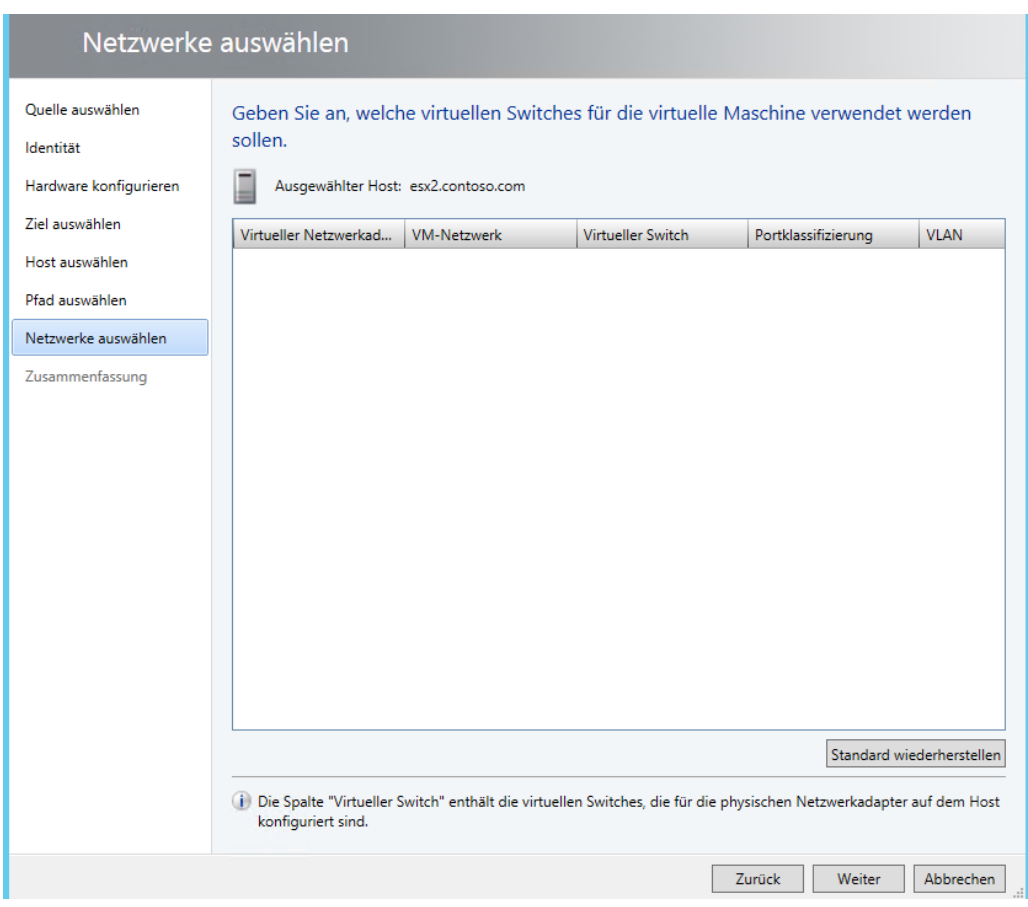

#### Netzwerk taucht nicht auf, Berechtigungsproblem in vCenter

### **ESX Capability Profile anpassen an die ESX Umgebung**

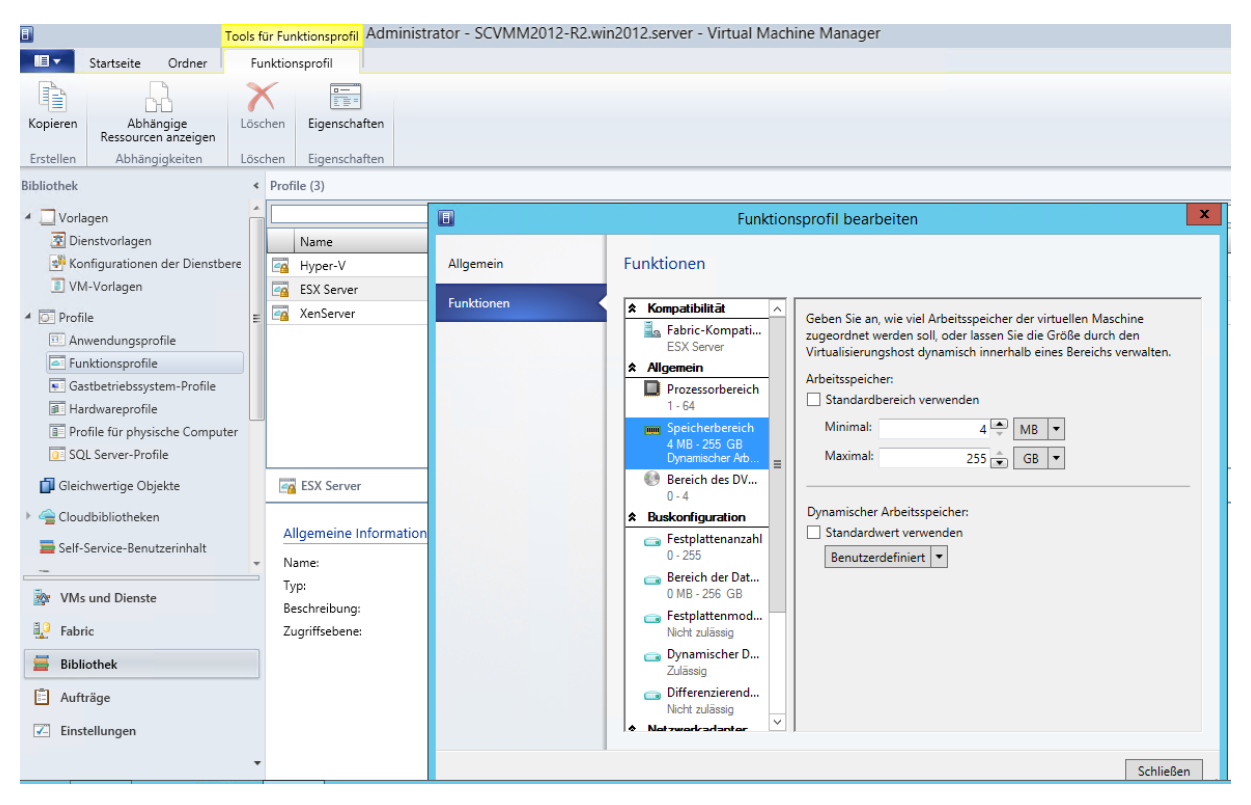

# **ESX Netzwerke in VMM anzeigen**

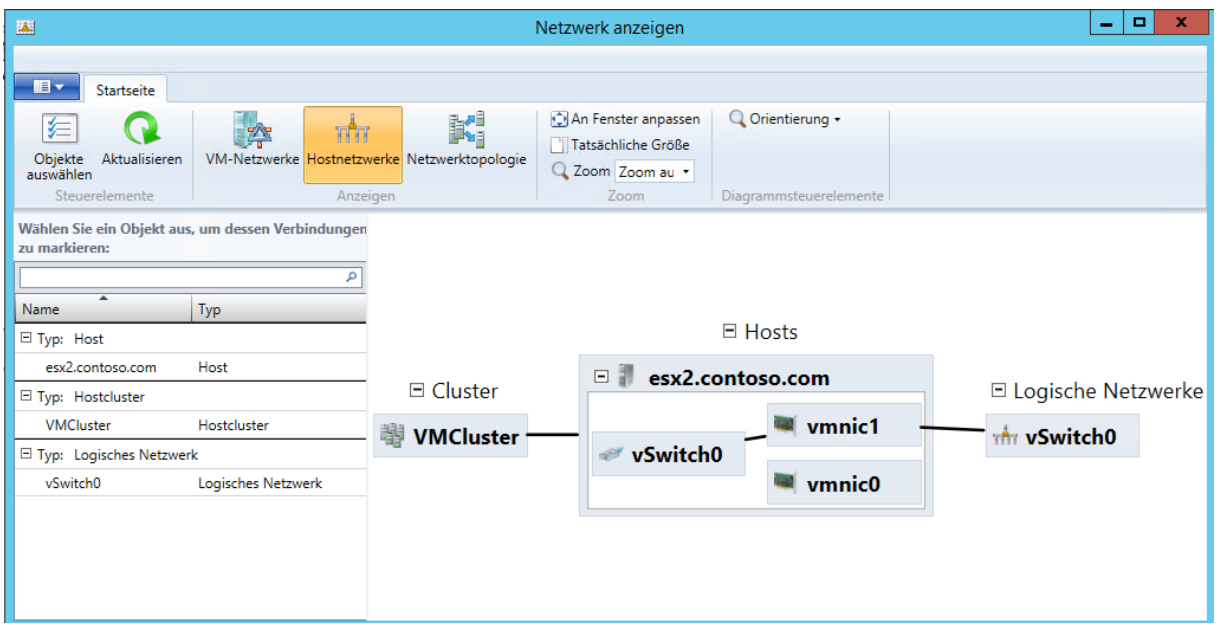

## **ESX Server Eigenschaften**

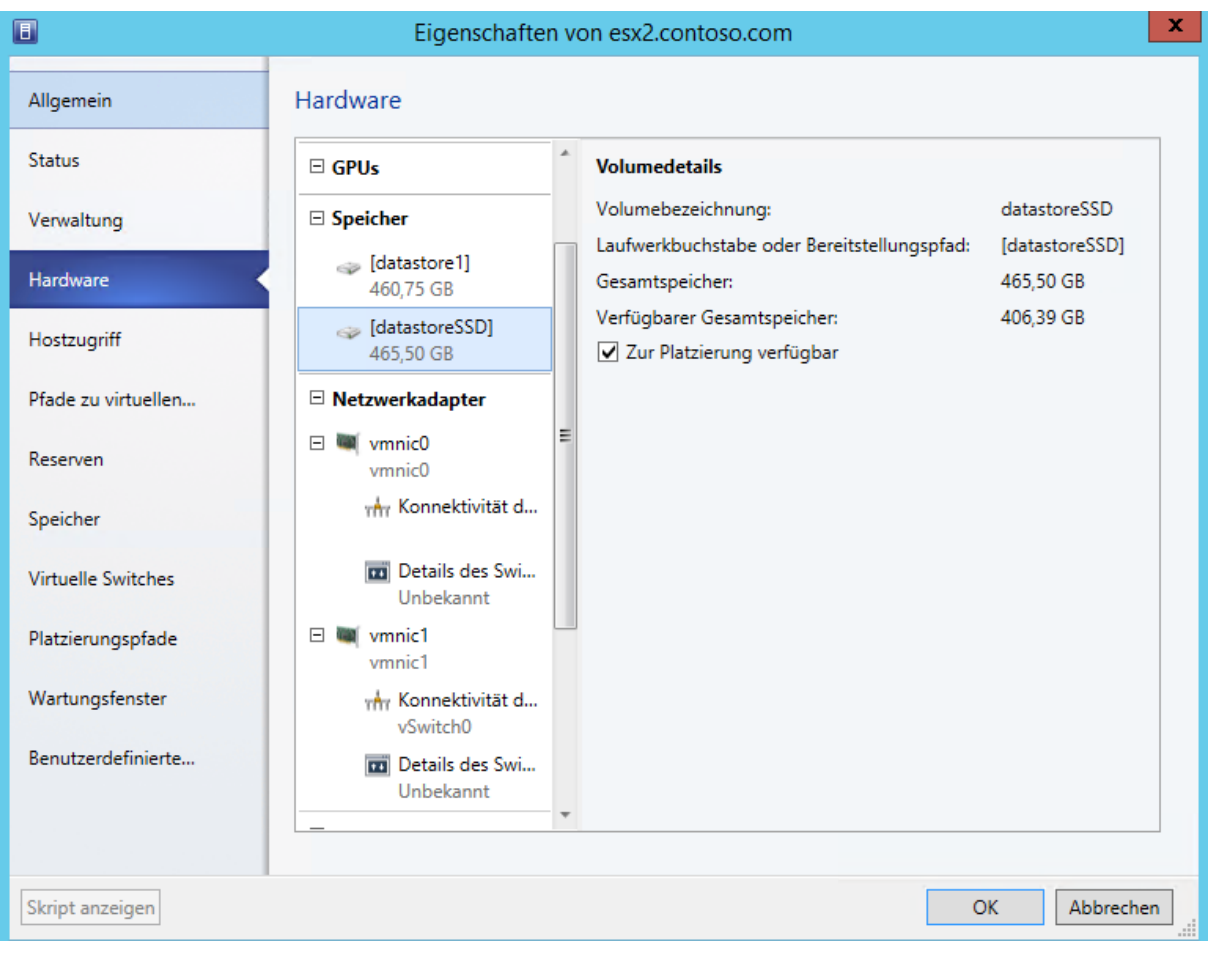

### **ESX Wartungsmodus nur in Verbindung mit vCenter**

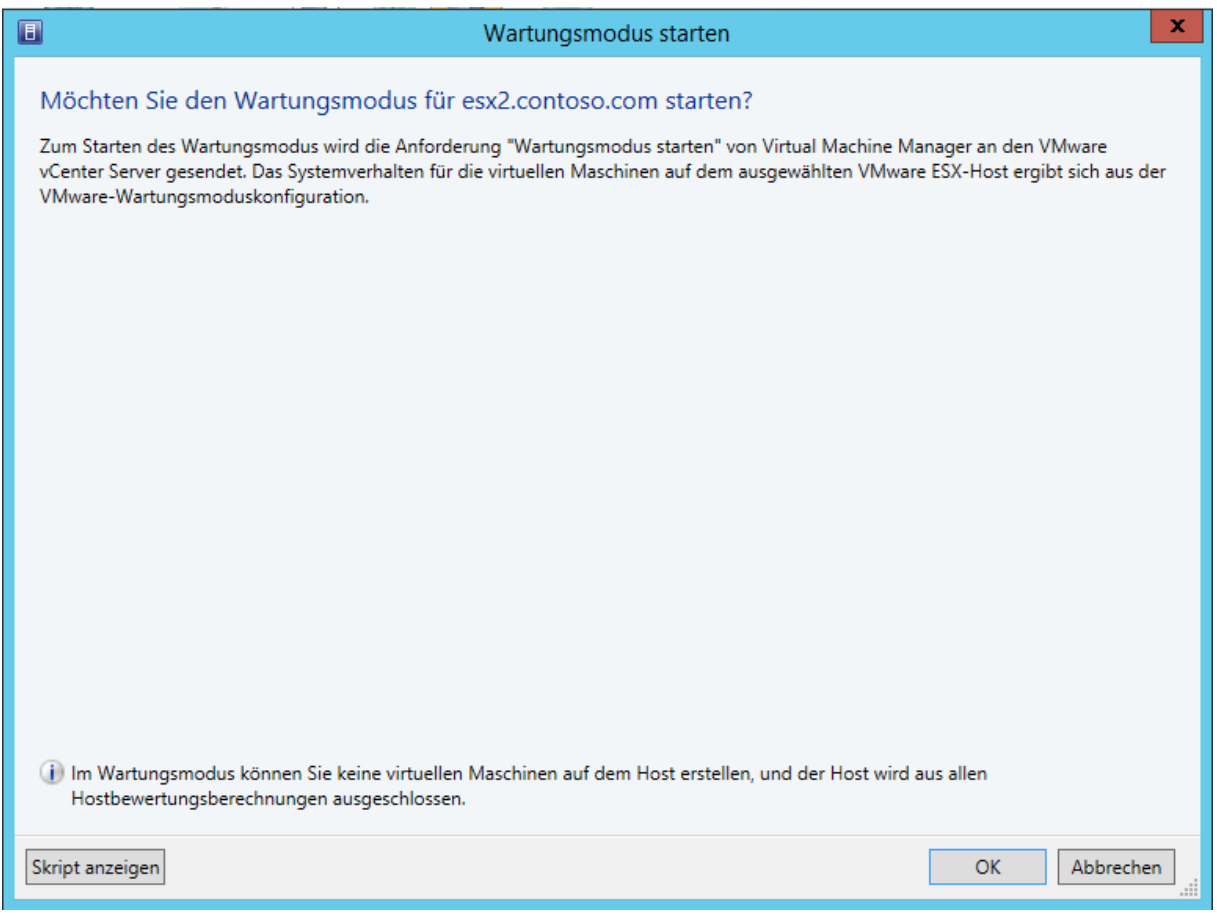

### **Links:**

Einschraenkungen lt. vmware:

[http://www.vmware.com/files/pdf/getthefacts/vmw-limitations-of-managing-vSphere](http://www.vmware.com/files/pdf/getthefacts/vmw-limitations-of-managing-vSphere-with-MS-SCVMM.pdf)[with-MS-SCVMM.pdf](http://www.vmware.com/files/pdf/getthefacts/vmw-limitations-of-managing-vSphere-with-MS-SCVMM.pdf)

Verwalten eine Vmware Infrastruktur in VMM <http://technet.microsoft.com/en-us/library/gg610687.aspx>